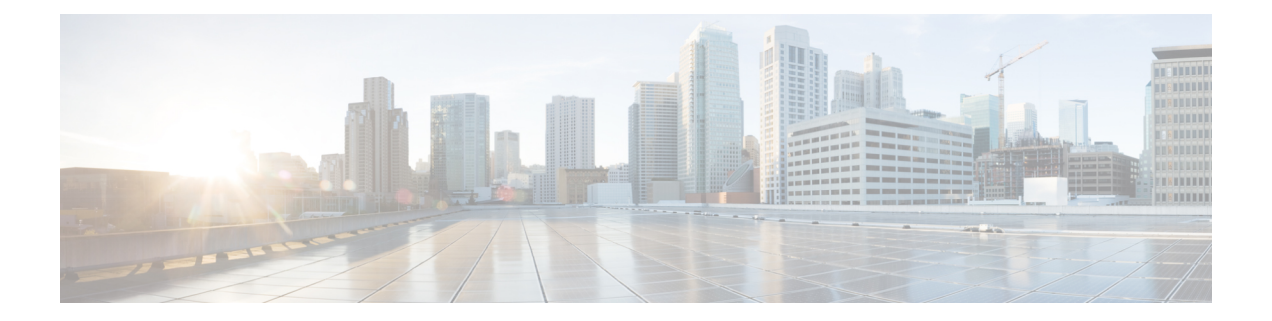

# **MPLS Traffic Engineering over Bridge Domain Interfaces**

The MPLS Traffic Engineering(TE) over Bridge Domain Interfaces(BDI) feature enables MPLS traffic engineering over Bridge Domain Interfaces.

- [Prerequisites](#page-0-0) for Configuring MPLS TE over BDI, on page 1
- [Restrictions](#page-0-1) for MPLS TE over BDI, on page 1
- Information About MPLS Traffic [Engineering](#page-1-0) over BDI , on page 2
- How to Configure MPLS Traffic [Engineering](#page-1-1) over BDI, on page 2
- [Configuration](#page-5-0) Example for MPLS Traffic Engineering over BDI, on page 6

# <span id="page-0-0"></span>**Prerequisites for Configuring MPLS TE over BDI**

You must have:

- Enabled MPLS TE on all relevant routers and interfaces
- Configured MPLS TE tunnels

Your network must support the following Cisco IOS features:

- IP Cisco Express Forwarding
- Multiprotocol Label Switching (MPLS)

Your network must support at least one of the following protocols:

- Intermediate SystemtoIntermediate System (ISIS)
- Open Shortest Path First (OSPF)

# <span id="page-0-1"></span>**Restrictions for MPLS TE over BDI**

- MPLS TE Verbatim Path Support
- Explicit Path Node exclusion
- P2MP TE Tunnels
- Auto-tunnel one-hops and backups
- Auto bandwidth
- Inter area or AS TE
- Auto route destinations
- FRR link ornode protection

## <span id="page-1-0"></span>**Information About MPLS Traffic Engineering over BDI**

### **Features of MPLS Traffic Engineering over BDI**

The MPLS Traffic Engineering over BDI feature enables MPLS TE tunnels over BDI.

### **Supported Features**

Your network must support the following:

- MPLS TE tunnels
- Policy Routing onto MPLS TE Tunnels
- MPLS TE Forwarding Adjacency
- MPLS TE RSVP Hello State Timer
- MPLS TE LSP Attributes
- MPLS TE IP Explicit Address Exclusion
- MPLS TE Configurable Path Calculation Metric for Tunnels
- MPLS TE Verbatim Path Support
- Pseudo-wire mapping onto TE tunnels.

## <span id="page-1-1"></span>**How to Configure MPLS Traffic Engineering over BDI**

This section assumes that you want to configure MPLS TE over BDI.

### **Configuring MPLS TE over BDI**

#### **SUMMARY STEPS**

- **1. enable**
- **2. configure terminal**
- **3. interface bdi30**
- **4. mpls traffic-eng tunnels**
- **5. end**

### **DETAILED STEPS**

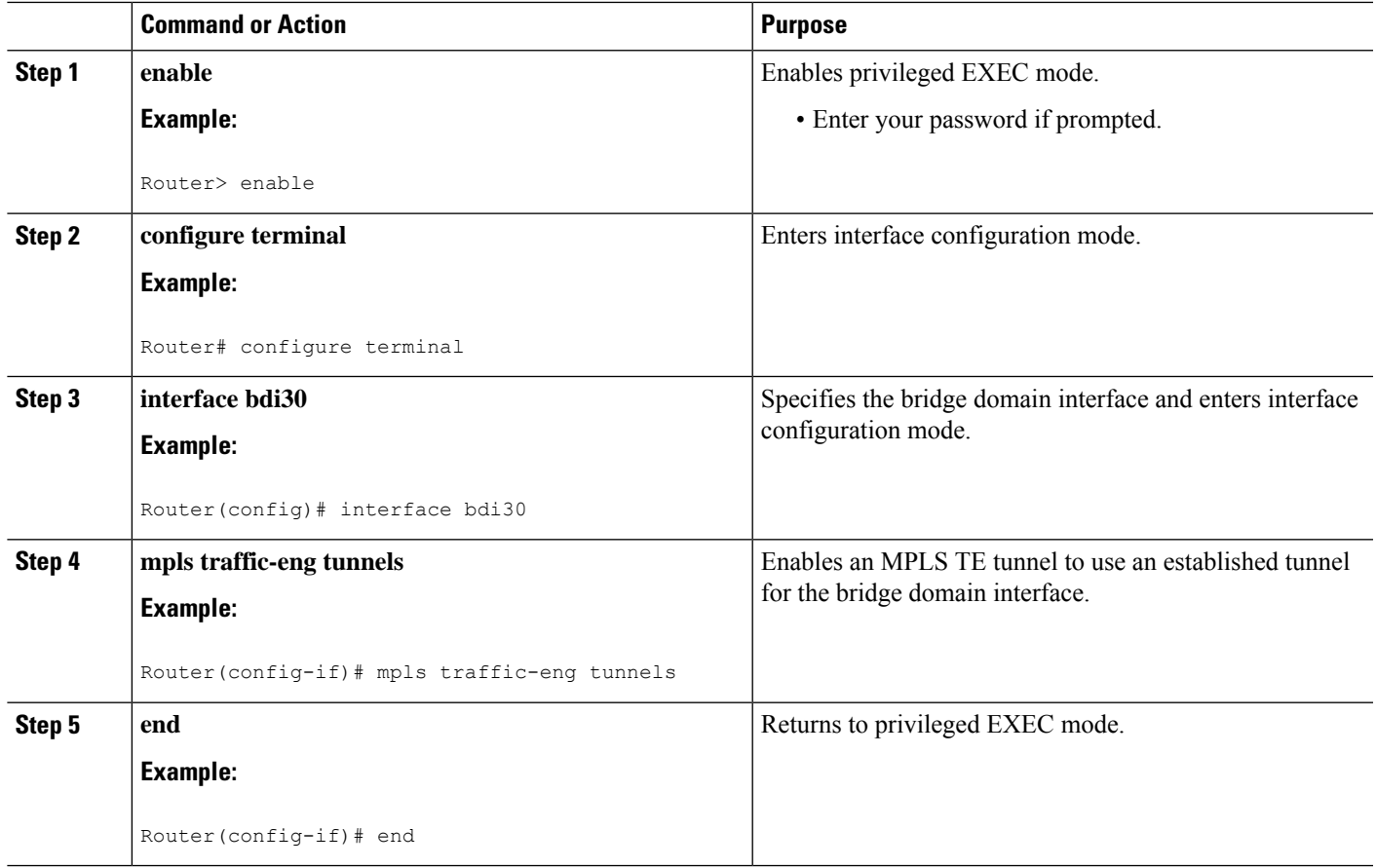

## **Configuring the RSVP Bandwidth**

### **SUMMARY STEPS**

- **1. enable**
- **2. configure terminal**
- **3. interface** *type slot* **/** *subslot* **/** *port*
- **4. ip rsvp bandwidth** [*interface-kbps* [*single-flow-kbps*[**bc1** *kbps* | **sub-pool** *kbps*]*]*| **percent** *percent-bandwidth* [*single-flow-kbps*]]
- **5. end**

### **DETAILED STEPS**

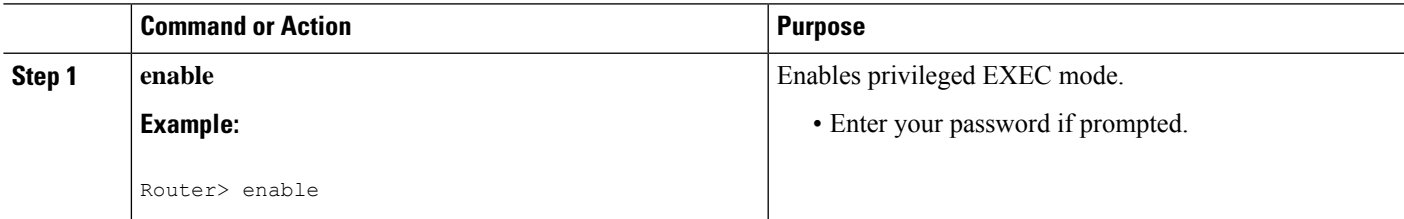

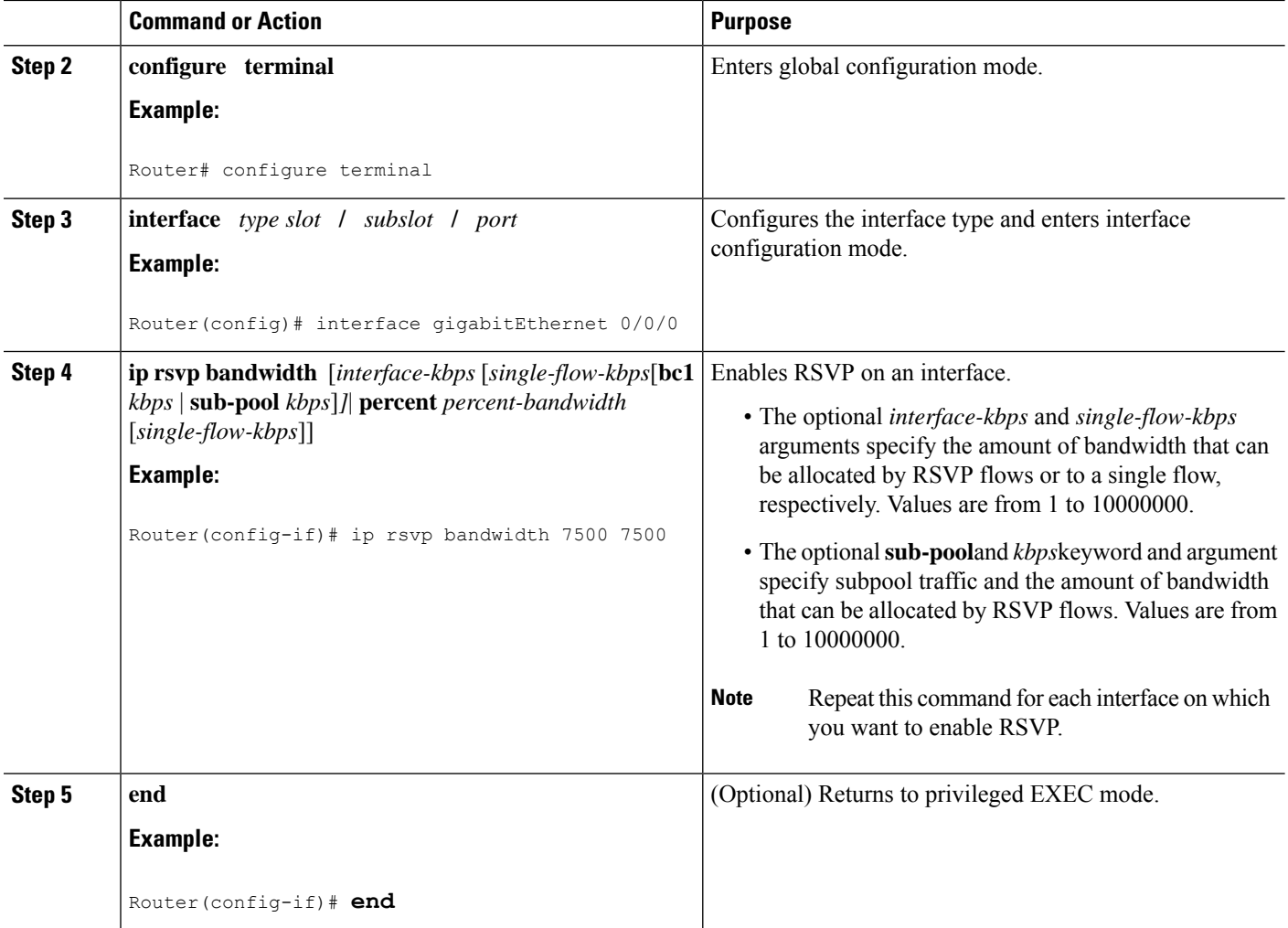

## **Verifying That MPLS TE over BDI Is Operational**

To verify that MPLS TE over BDI can function, perform the following task.

### **SUMMARY STEPS**

- **1. enable**
- **2. show mpls traffic-eng tunnels brief**
- **3. show mpls traffic-eng tunnels summary**
- **4. show mpls traffic-eng tunnels tunnel1**

### **DETAILED STEPS**

### **Step 1 enable**

Enables privileged EXEC mode.

#### **Step 2 show mpls traffic-eng tunnels brief**

Use this command to monitor and verify the state of the tunnels.

#### **Step 3 show mpls traffic-eng tunnels summary**

Use this command to monitor and verify the state of the tunnels.

#### **Step 4 show mpls traffic-eng tunnels tunnel1**

Use this command to verify that tunnels are up and using BDI.

Router# **show mpls traffic-eng tunnels tunnel5**

### **Troubleshooting Tips**

This section describes how you can use the show mpls traffic-eng tunnels tunnel5 to check for issues.

```
Name: router t5 (Tunnel5) Destination: 3.3.3.3
 Status:
   Admin: up Oper: up Path: valid Signalling: connected
   path option 1, type dynamic (Basis for Setup, path weight 2)
 Config Parameters:
   Bandwidth: 0 kbps (Global) Priority: 5 5 Affinity: 0x0/0xFFFF
   Metric Type: TE (default)
   AutoRoute: disabled LockDown: disabled Loadshare: 0 [0] bw-based
   auto-bw: disabled
 Active Path Option Parameters:
   State: dynamic path option 1 is active
   BandwidthOverride: disabled LockDown: disabled Verbatim: disabled
 InLabel : -
 OutLabel : BDI31, 21
 Next Hop : 12.0.0.2
 RSVP Signalling Info:
      Src 1.1.1.1, Dst 3.3.3.3, Tun_Id 5, Tun_Instance 1
   RSVP Path Info:
     My Address: 12.0.0.1
     Explicit Route: 12.0.0.2 14.0.0.2 14.0.0.1 3.3.3.3
     Record Route: NONE
     Tspec: ave rate=0 kbits, burst=1000 bytes, peak rate=0 kbits
   RSVP Resv Info:
     Record Route: NONE
     Fspec: ave rate=0 kbits, burst=1000 bytes, peak rate=0 kbits
  Shortest Unconstrained Path Info:
   Path Weight: 2 (TE)
   Explicit Route: 12.0.0.1 12.0.0.2 14.0.0.2 14.0.0.1
                   3.3.3.3
  History:
   Tunnel:
     Time since created: 1 minutes, 38 seconds
     Time since path change: 1 minutes, 36 seconds
     Number of LSP IDs (Tun_Instances) used: 1
   Current LSP: [ID: 1]
     Uptime: 1 minutes, 36 seconds
```
# <span id="page-5-0"></span>**Configuration Example for MPLS Traffic Engineering over BDI**

The following example enables the BDI on the router:

```
Router(config)#interface bdi30
Router(config-if)#mpls traffic-eng tunnels
```
### **Configuring Interface Tunnel Example**

The following example configures an interface tunnel

```
interface Tunnel1
ip unnumbered Loopback0
tunnel source Loopback0
tunnel mode mpls traffic-eng
tunnel destination 4.4.4.4
tunnel mpls traffic-eng path-option 1 dynamic
```
## **Configuring RSVP Bandwidth Example**

The following example configures RSVP bandwidth

**ip rsvp bandwidth** [ *interface-kbps*] [*single-flow-kbps*]

Router(config-if)# ip rsvp bandwidth 500 500